## How to Add a Spouse

**1** Navigate to [cws.auburn.edu/HealthyTigers](https://cws.auburn.edu/HealthyTigers) and login.

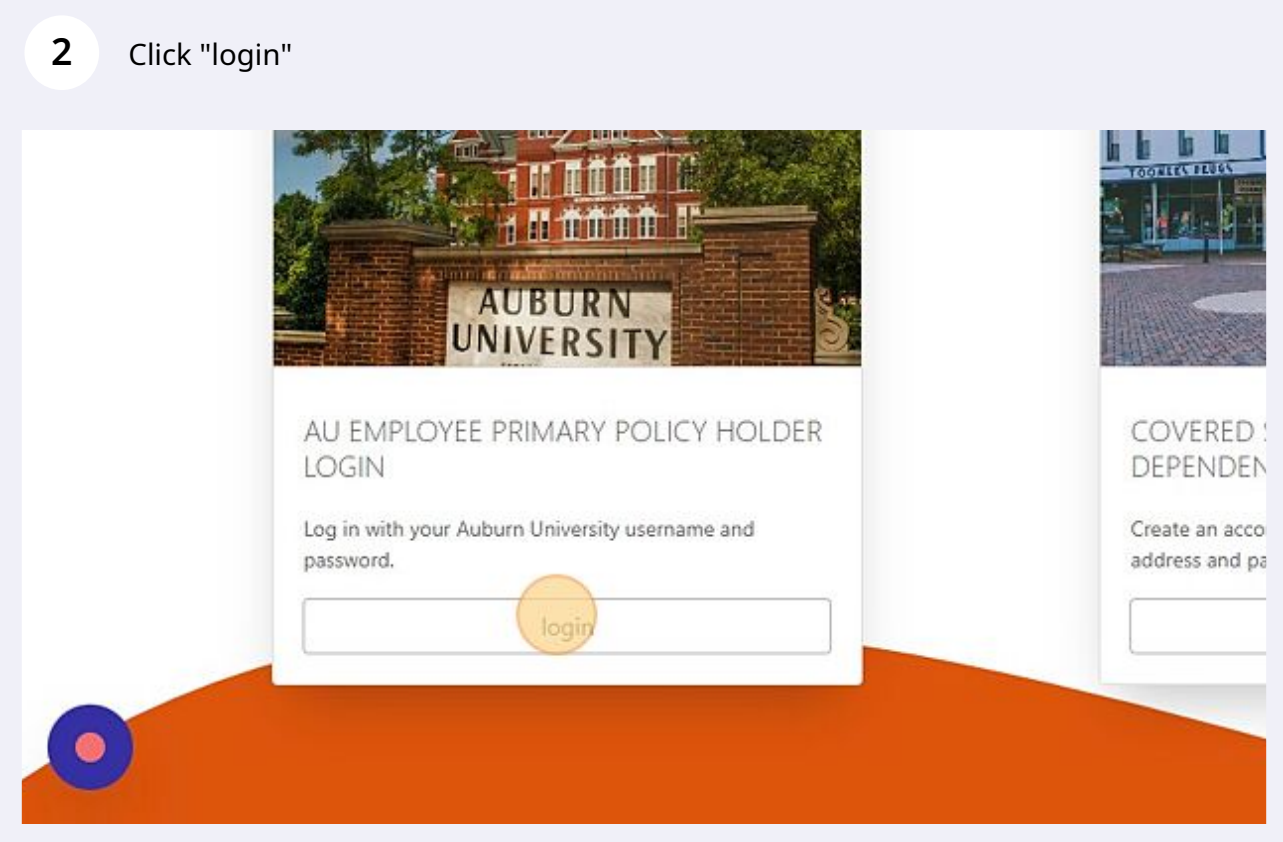

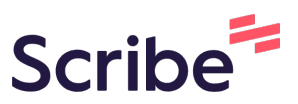

## Scroll down and click "Select"

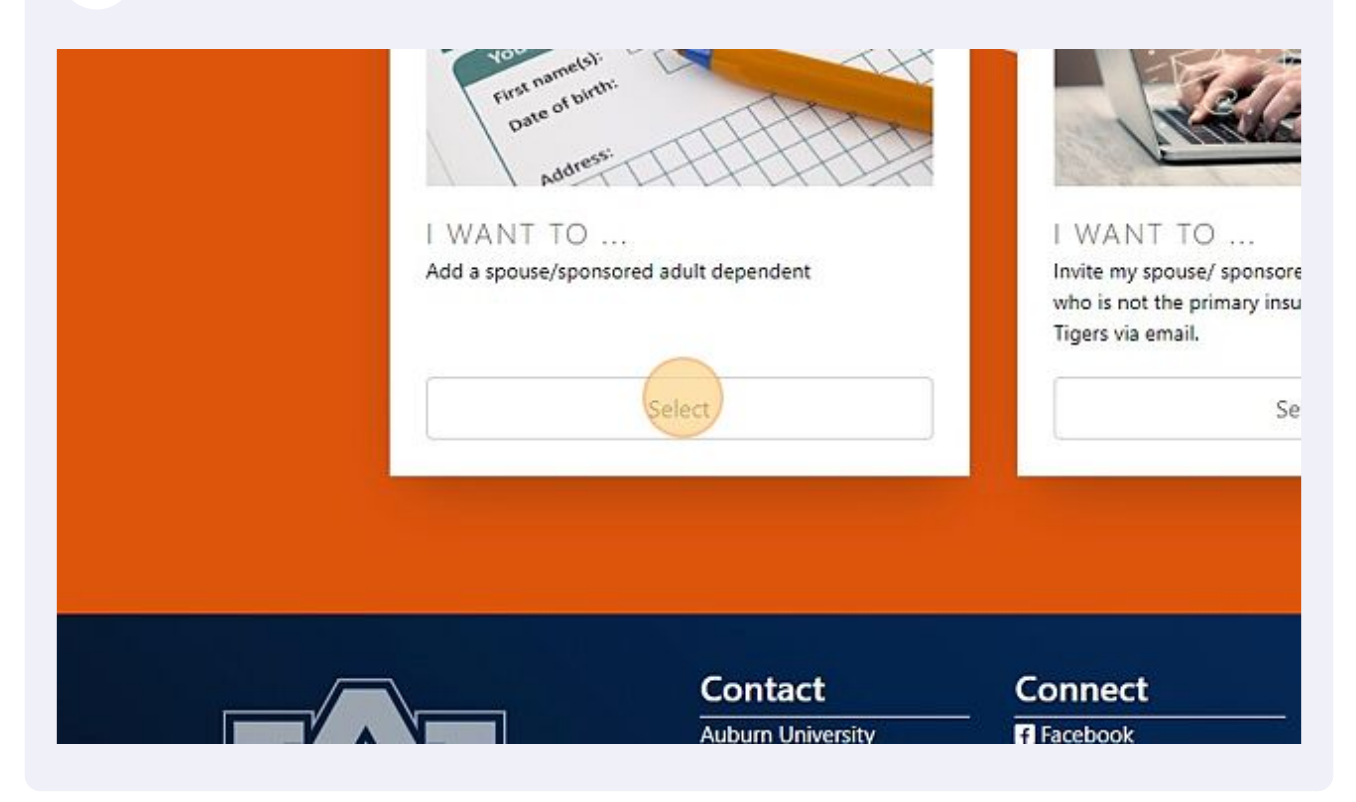

## Enter your spouse's information

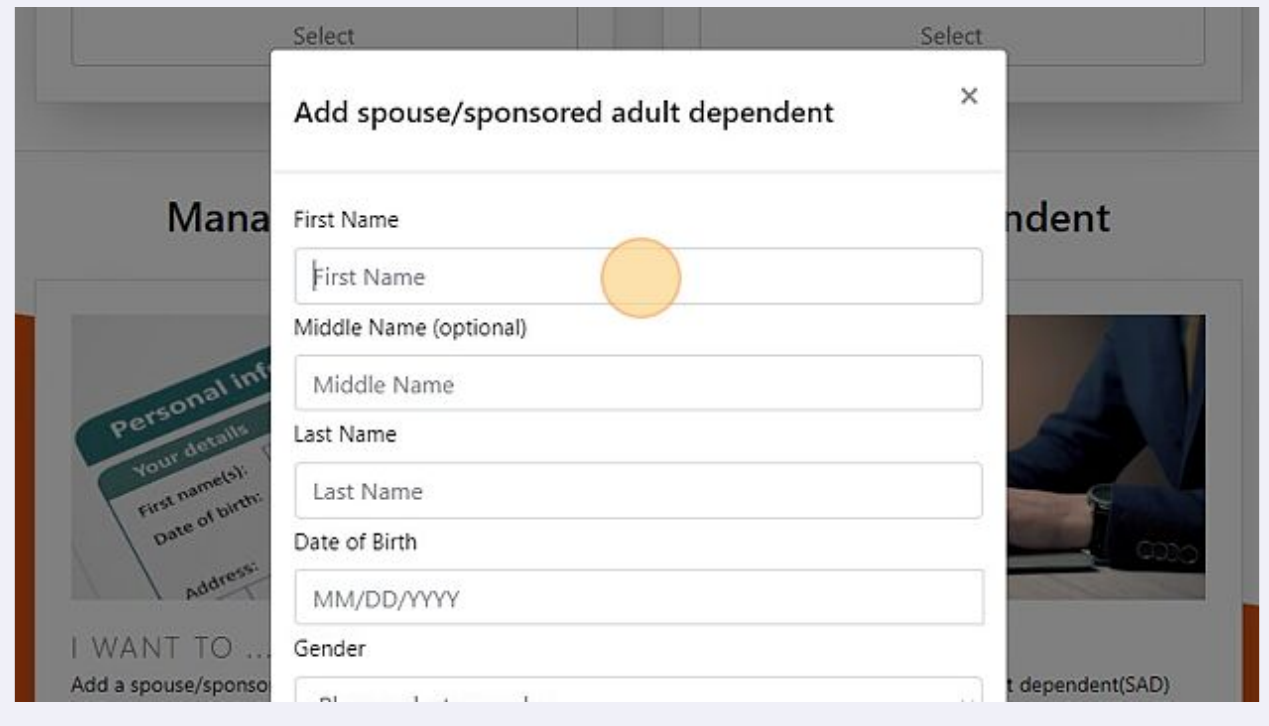

## **5** Click "Submit" to complete adding your spouse

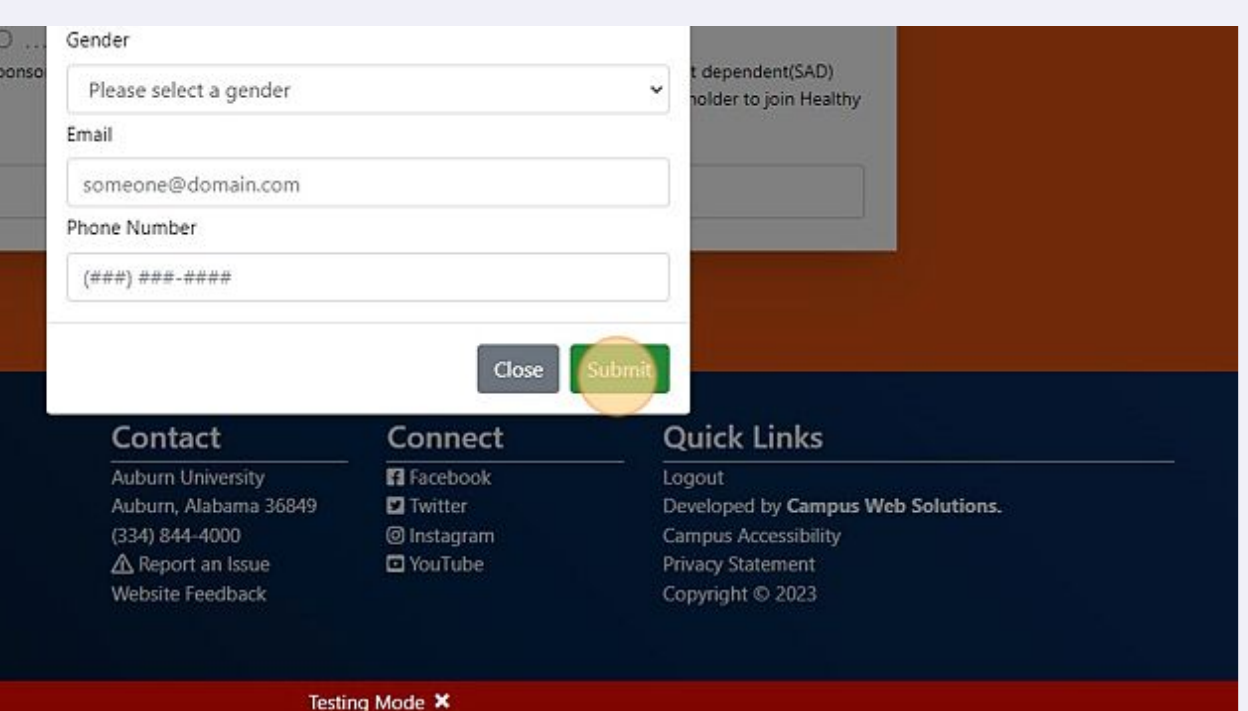